# CAPITAL SET‐ASIDE PROJECT SELF‐SCORING & EVALUATION TOOL INSTRUCTIONS – UPDATED DECEMBER 1, 2017

### OVERVIEW AND IMPORTANT DATES

Per the City financial policy, at least 50% of any excess ending General Fund balance and 50% of any one‐time General Fund resources available in the annual budget development process is dedicated to major maintenance and replacement of existing assets. These funds are not intended to provide new services. These allocations occur in the Fall Supplemental Budget (i.e. the Fall BMP) for excess balance and during the budget process for forecasted one‐time resources. Resolution 37107 increased the percentage from 25% to 50%; in addition, the resolution indicated the intent to use these resources to dedicate this resource over the next several years to emergency preparedness, parks and recreation, and transportation. To assist Council in allocating these funds to the highest priority major maintenance and asset replacement projects, bureau asset and finance managers worked to improve upon the project ranking process used in the FY 2014‐15 Fall BMP during the FY 2015‐16 budget development process.

The FY 2017‐18 Fall BMP Project Ranking Process built off of the process used during FY 2017‐18 budget development. Project ranking for FY 2018‐19 budget development will begin with the existing ranked list created as a result of the FY 2017‐18 Fall BMP, then incorporate any new information from bureaus utilizing the revised project scoring tool. Detailed instructions and examples illustrating how to complete the Project Scoring Worksheet and Request Form are included below.

#### **Base Phase – Utilize Existing Ranked List of Projects**

Unfunded projects on the current ranked list, will be used as a starting point for the next process.

#### **Phase 1 – Bureaus Evaluate and Rank New or Revised Capital Projects**

During the FY 2015‐16 budget development process, bureau asset managers revised the major maintenance and asset replacement project scoring tool. While further refinements might be made in the future, the same tool is being used for the sake of continuity and stability. The revised tool provides bureaus the opportunity to evaluate and score different asset failure modes. It also modified the application of the benefits points*. If a* bureau would like to request one-time General Fund resources for a new project, or would like to revise a currently ranked project, the bureau must use this tool to evaluate and score the desired major maintenance *and asset replacement project.* Detailed instructions on completing the evaluation is included in the "Project Scoring Tool Instructions" section, located below.

All City bureaus may submit completed project evaluations for inclusion in the Citywide ranking, and there is no limit to the number of projects that can be evaluated and submitted. However, bureaus are discouraged from submitting projects where there is little to no likelihood of asset failure in the next five years. The project team will be available to answer questions and provide additional assistance with completing the scoring workbook.

### **Please send the completed evaluation scoring workbook to Ryan Kinsella (ryan.kinsella@portlandoregon.gov) by the due date established as part of the current Fall BMP or budget development process**. Bureaus have the option to submit other project documents (condition assessments,

plans, etc.) or links to information that may help to provide important details about the project(s) being ranked.

### **Phase 2 ‐ Validation, Review, and Finalization**

After the submission deadline, the scores from all forms will be compiled and forwarded along with scores from the existing ranked project list, to the Validation Committee. The Validation Committee, which will include members of the Citywide Asset Managers Group, will review all of the project scoring information submitted by bureaus. During this phase bureaus may be contacted to provide additional project information.

Based on the information received the scores may be adjusted for consistency and accuracy. The Validation Committee will also be responsible for awarding a benefit bonus to the project.

Once all of the necessary information has been analyzed and adjusted, the Validation Committee will finalize the scores and a comprehensive project ranking will be provided to the bureaus and Council.

**Please note:** The data provided will be used to develop the citywide project rankings. Final funding decisions will be made by City Council as part of the Fall BMP or budget development process. Projects being evaluated through this process will still need to be included as one-time General Fund requests in the Fall BMP or decision packages in the bureau's budget request since these are the primary mechanism for adjusting bureau budget appropriations**.** 

## PROJECT SCORING TOOL INSTRUCTIONS

#### *Worksheet Overview:*

The project scoring tool provides the option to evaluate and score the consequences of asset failure for two asset failure modes – current and worst case – and the likelihood of those failures modes occurring. It also allows for each project to receive up to a 10% benefit bonus, which will be awarded by the Validation Committee. The maximum total points a project is eligible to receive is 55. The final ranking will be based on the Total Project Score. The formula for calculating the Total Project Score is as follows:

### **Total Project Score = (Likelihood of Failure \* Total Consequence Score) \* up to 10% Benefit Bonus**

In the case that the bureau utilizes the option to evaluate both asset failure modes, which would result in two separate scores, the highest Total Project Score will be used for ranking.

### *Completing the Scoring Worksheet:*

**Please use the steps below to complete the project scoring worksheet. For reference purposes, a fully completed template is attached at the end of this document.** The Project Evaluation and Scoring workbook is currently built to evaluate five projects, allowing for the steps below to be repeated for four additional projects. If submitting more than five projects, you will need to copy/create additional worksheets.

Note: Please do not adjust the print margins or cell justifications or embed comments in the workbook. Also, if a cell includes a formula, please do not override it by manually entering data or text.

#### *Step 1 – Choosing a Project and Entering Basic Project Information:*

The first step in the process is choosing a project to evaluate and score. For the purposes of this evaluation period, the project must be an unfunded major maintenance or asset replacement project, for which the

likelihood of asset failure is predicted to occur over the course of the next five years. Once the asset and specific project have been identified, open the Project Evaluation and Scoring Tool to begin entering the basic project information into Request Form #1 as follows:

- 1. **Bureau Contact Info**: Enter the full name of the person that should be contacted for questions or additional information in cell **B4**.
- 2. **Bureau:** Enter the full requestor bureau name in cell **B5**.
- 3. **Project Name:** Enter the full project name in cell **B6**.
- 4. **Estimated Total Project Cost:** Enter the total estimated cost of the project regardless of funding source in cell **B7**. Please note: There is a hidden "sum" check located in cell C7. This is to ensure that the Total Project Cost = General Fund Request + Other Resources. "Error‐Check Numbers" will appear in cell C7 if this formula is out of balance.
- 5. **General Fund Request:** Enter the total amount of one‐time General Fund being requested in cell **B8**.
- 6. **Other Resources**: Enter the total of non‐General Fund resources in cell B9. Describe those funding sources in cell **C9**.
- 7. **Total Net Operations and Maintenance Impact:** Enter the estimated total ongoing net operations and maintenance costs of the asset after implementation, regardless of funding source, in cell **B10**.
- 8. **Net Operations and Maintenance Impact – General Fund Only:** Enter the estimated total ongoing net operations and maintenance impact to the General Fund after implementation in cell **B11**.
- 9. **Estimated Project Duration (months):** Enter the estimated number of months it will take to complete the project in cell **B12**. Multi‐year projects and those that extend beyond the current fiscal year are eligible to be submitted in this process.
- 10. **Estimated Project Start Date:** Assuming a November funding date for Fall BMP requests or a June funding date for budget requests, enter the prospective project start date in cell **B13**.

Once the basic project information has been entered, **STOP**, and switch to Project Scoring Workbook #1. **Do not begin writing the project description**. The project description should be developed after completing Steps 2 through 6.

# *Step 2 ‐ Determining Asset Failure Modes:*

The next step in the process is to determine and document the asset's failure mode(s). As stated above, the Project Scoring tool provides the *option* to score two failure modes: **current** (mandatory) and **worst case** (optional). It is the bureau's decision as to whether or not it wants to score more than one failure mode per project; however, the bureau *must self‐score the asset's current failure mode*, which in some cases may be the worst case failure mode. In that case, the bureau would only score one failure mode.

Below is the process for determining the current and worst case failure modes.

## *Failure Mode #1 Current State:*

Start by answering the following questions:

What is going wrong with your asset?

- How does it no longer serve one or more of its purposes or fulfill its intended design?
- What observations indicate that the asset is showing signs of failure?
- How is the asset failing?
- What is the most plausible, imminent, and likely way your asset is failing?

### *Failure Mode #2 Progression/Worst Case:*

Start by answering the following questions:

- What could go wrong with your asset? Think in terms of "catastrophe."
- In what way can this catastrophic failure transpire?
- How could the asset fail?
- What is the most feasible and likely way your asset will fail?

Using the answers, determine which of the four common failure modes listed below best describe the failure mode of the asset being evaluated.

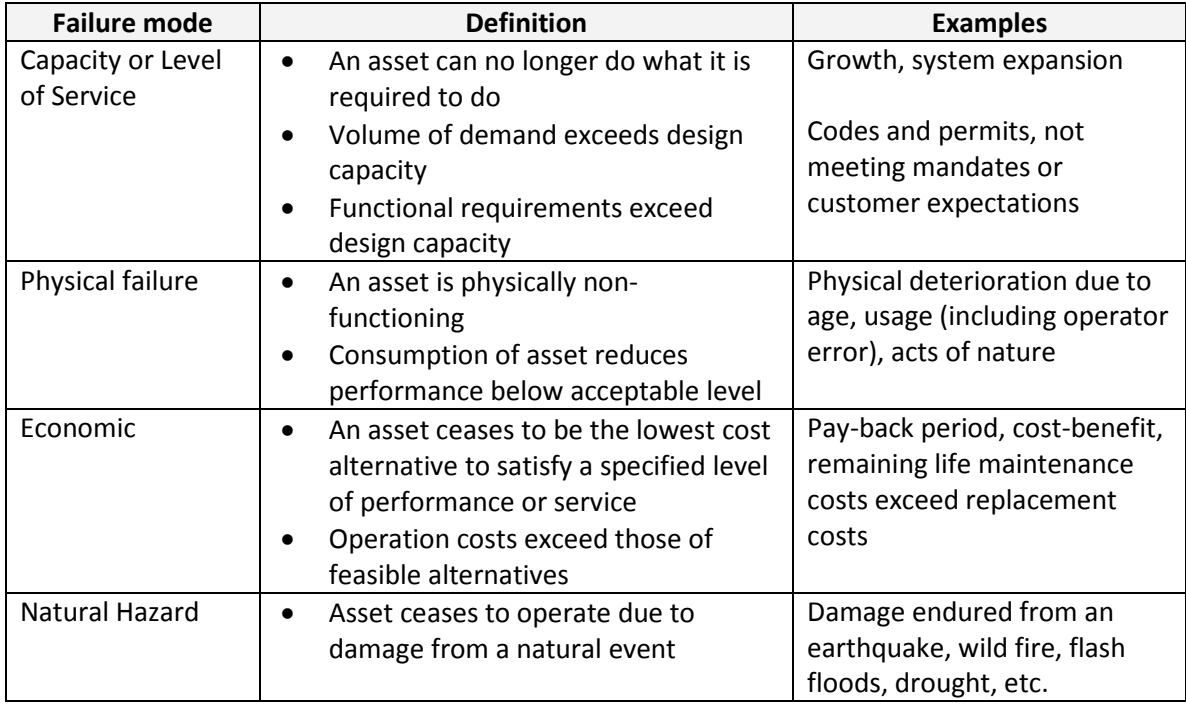

Once you have determined the asset's failure mode(s), document it along with a short description detailing the basis for choosing this failure mode(s) as follows:

- Failure Mode #1 Current State: Enter description, one to two sentences, into cell **D7.**
- Failure Mode #2 Progression/Worst Case: Enter description, one to two sentences, into cell **E7**.

Please be as explicit as possible. There most likely will be more than one failure mode for each asset. **Please consider as many failure modes as you think are appropriate.**

Example #1 – Entering Failure Mode:

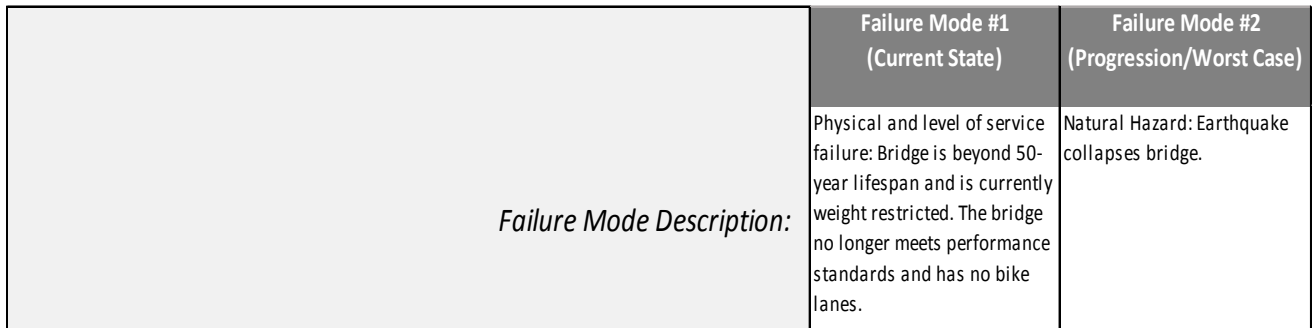

# Step 3 – *Determining Likelihood of Failure:*

The next step in the process is to assess the likelihood of asset failure for each of the failure modes that have been identified. Using the percentage choices corresponding to when the failure mode may happen, enter the projected likelihood of asset failure percentage in cell **D9 for failure mode #1 and E9 for failure mode #2**. As stated above, bureaus are discouraged from submitting projects for which there is little to no likelihood of asset failure in the next five years. To the extent possible, bureaus should use scientific analysis or other data sources to support the likelihood of failure being applied. These sources should be cited in the Project Request Form, Project Description narrative section.

The likelihood rating for failure mode #1 should always be 100%.

NOTE: If the likelihood of failure is based on an earthquake or other natural hazard, please use the "more than five years" or "10% likelihood of failure". As a general matter, however, any project with a maximum score on a 10% likelihood is very unlikely to get funded through this process. The maximum total score such a failure mode can achieve is 5.0 points plus up to another 0.5 for benefits. Effectively, this makes the capital set-aside an inappropriate funding source for longer time-horizon risks, regardless of consequence; **the capital set‐aside is more appropriate for current or near‐term asset failures.**

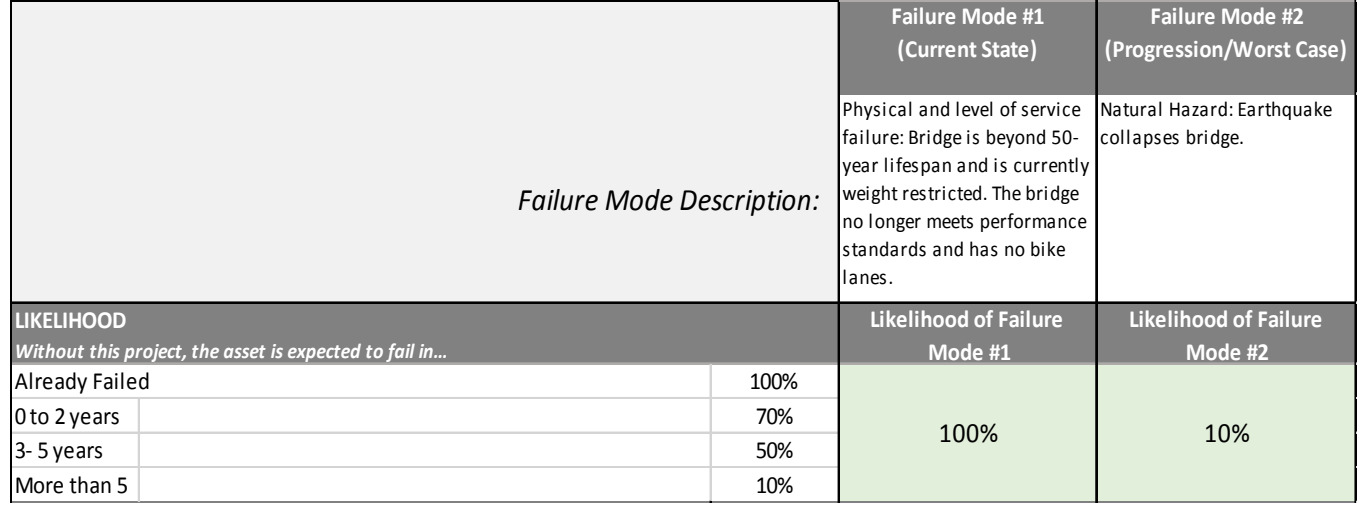

Example #2 Entering Likelihood %

# *Step 4 – Assessing the Consequences of Asset Failure Modes:*

The next step in the process is to determine the consequences of each asset failure mode being assessed. The consequences are separated into five distinct categories: Human Health and Safety Impacts; Service Impacts; Environmental Impacts; Legal, Regulatory, or Compliance Obligations; and Financial Impacts. A fifty point score is the highest possible total Consequence Score. It is very likely that the consequences will vary between the different failure modes.

In all cases, scores for failure mode #1 should reflect what *has already happened.* If there are risks that more serious consequences might occur, mode #2 should be used.

Guidelines for determining the consequence score for each failure mode are as follows:

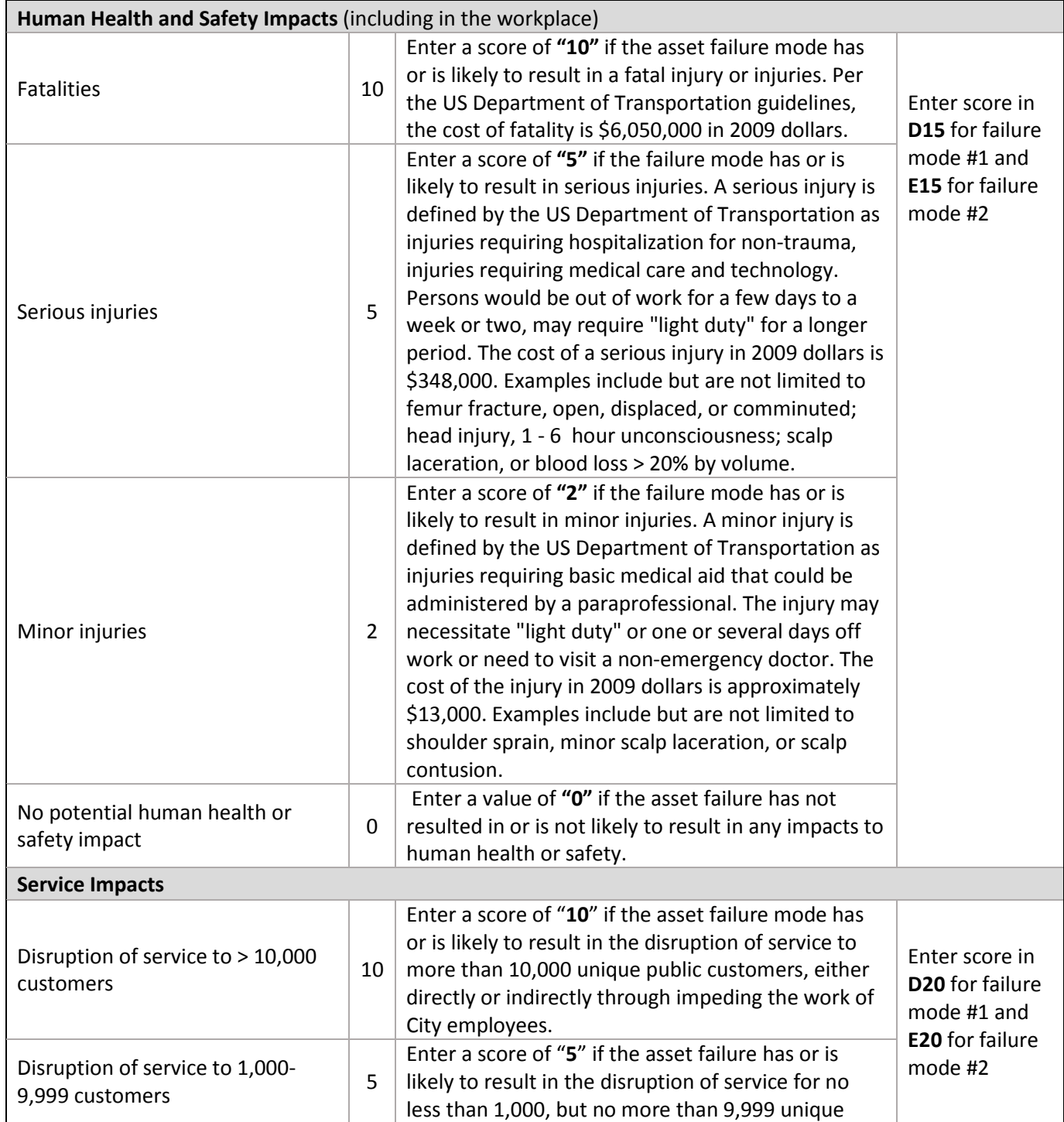

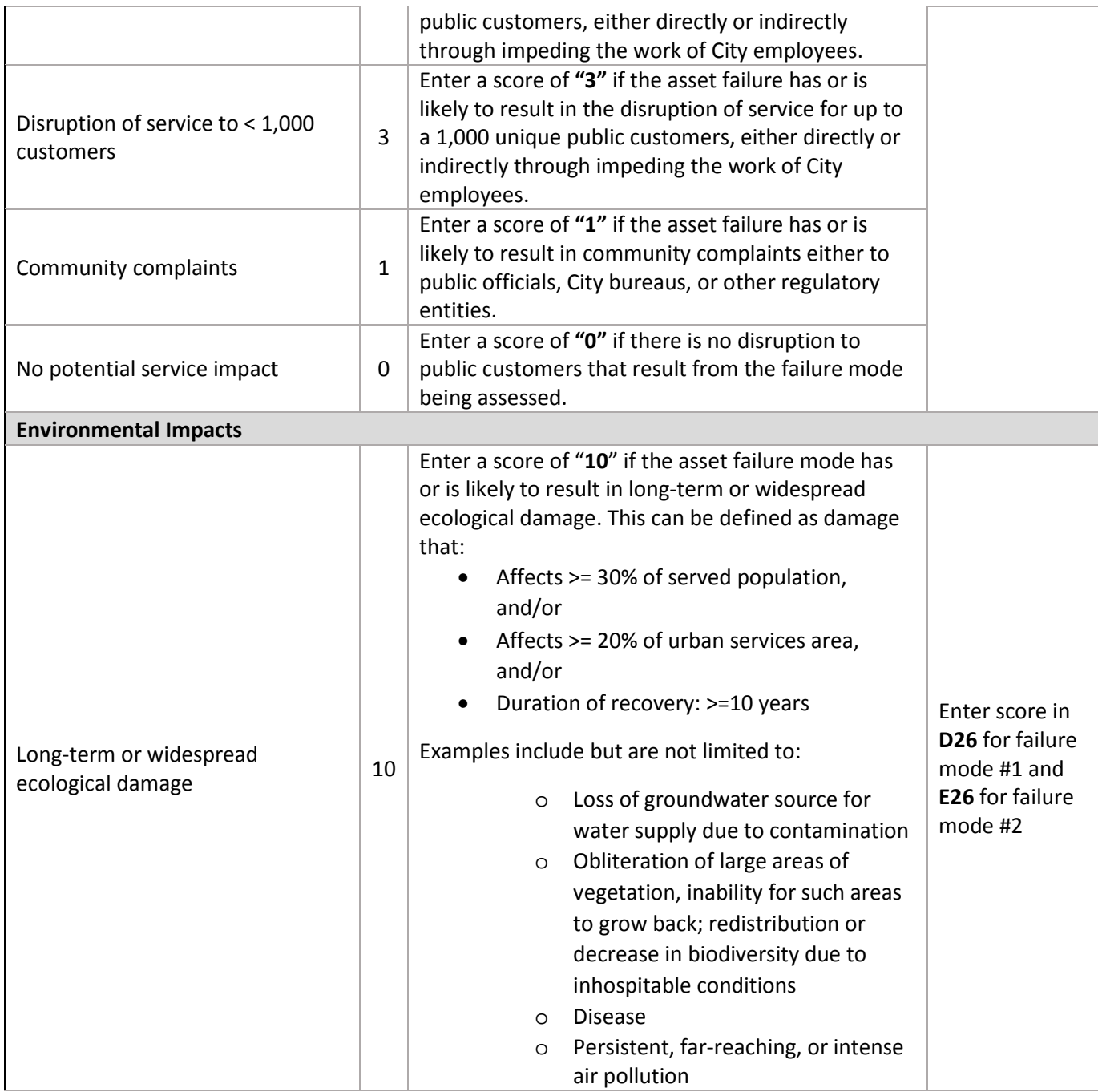

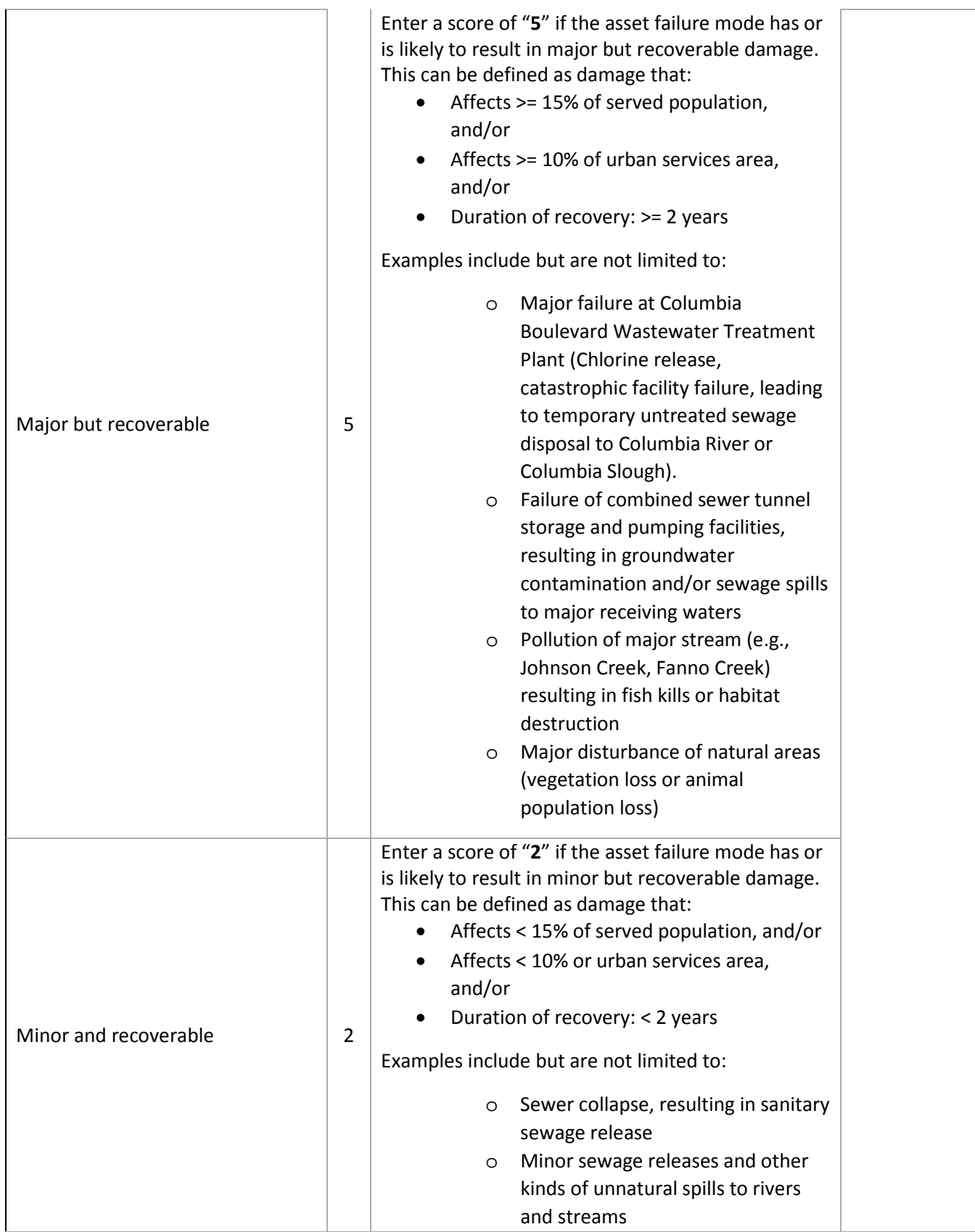

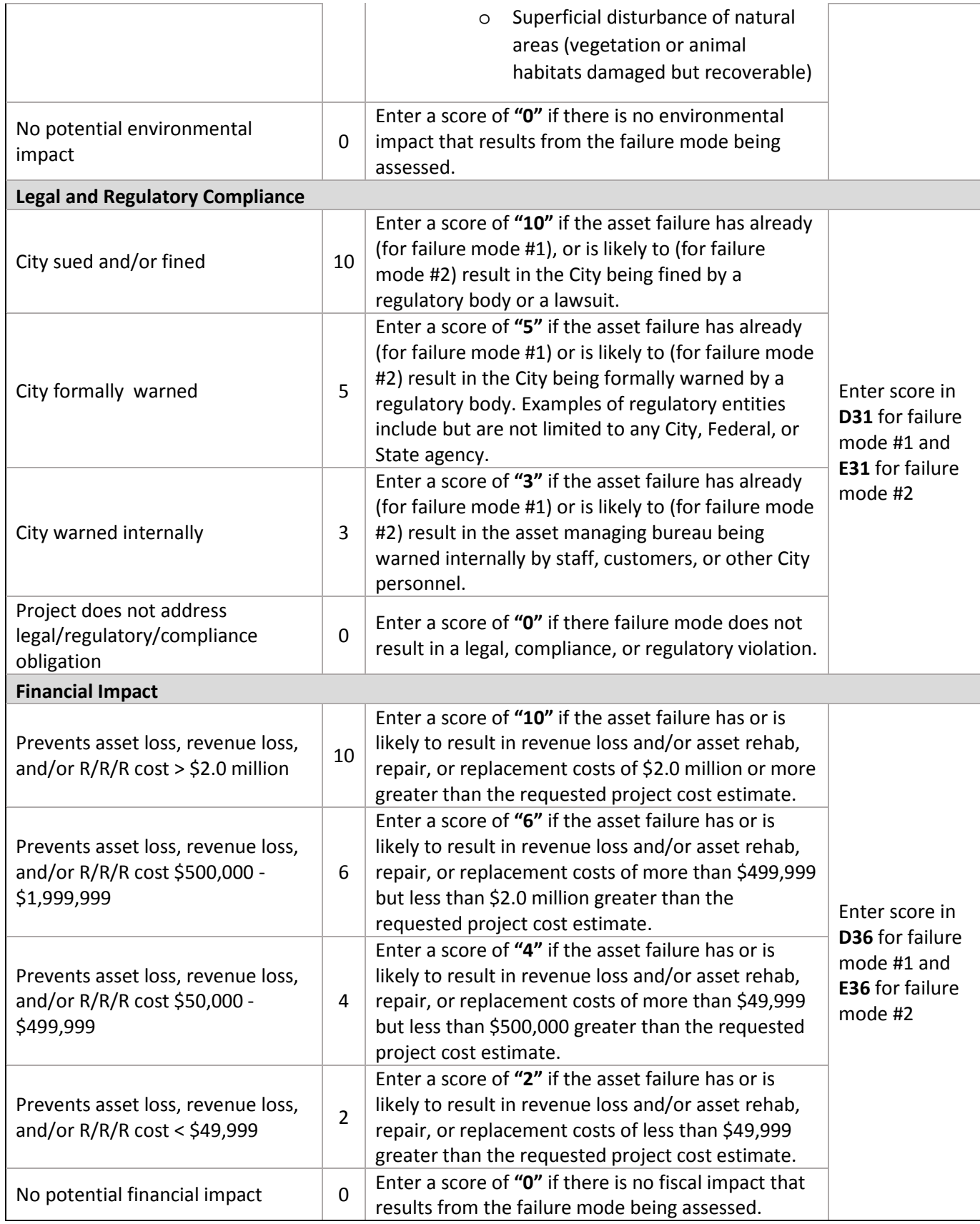

### *Step 5 ‐ Determining Benefit Bonus Eligibility:*

If the project being proposed promotes one or more of the benefits described in the table below, then it is eligible to receive up to a 10% (5 point) bonus. For each of the 5 major benefit categories, the committee will award 2% bonus if one or more of the benefits are promoted by the project. With five categories of benefits, this is a total of 10% possible bonus points.

If you believe your project qualifies for the benefit points, then enter **"YES"** in cell **C46.** 

If you enter **"YES",** then each benefit being promoted by the project must be described in the Request Form #1 narrative. The narrative will be critical to determining the amount of bonus points the project receives. The Validation Committee will make the final award decision. **As such, DO NOT enter information into cells D46 or E46.** This information will be filled out by the Validation Committee.

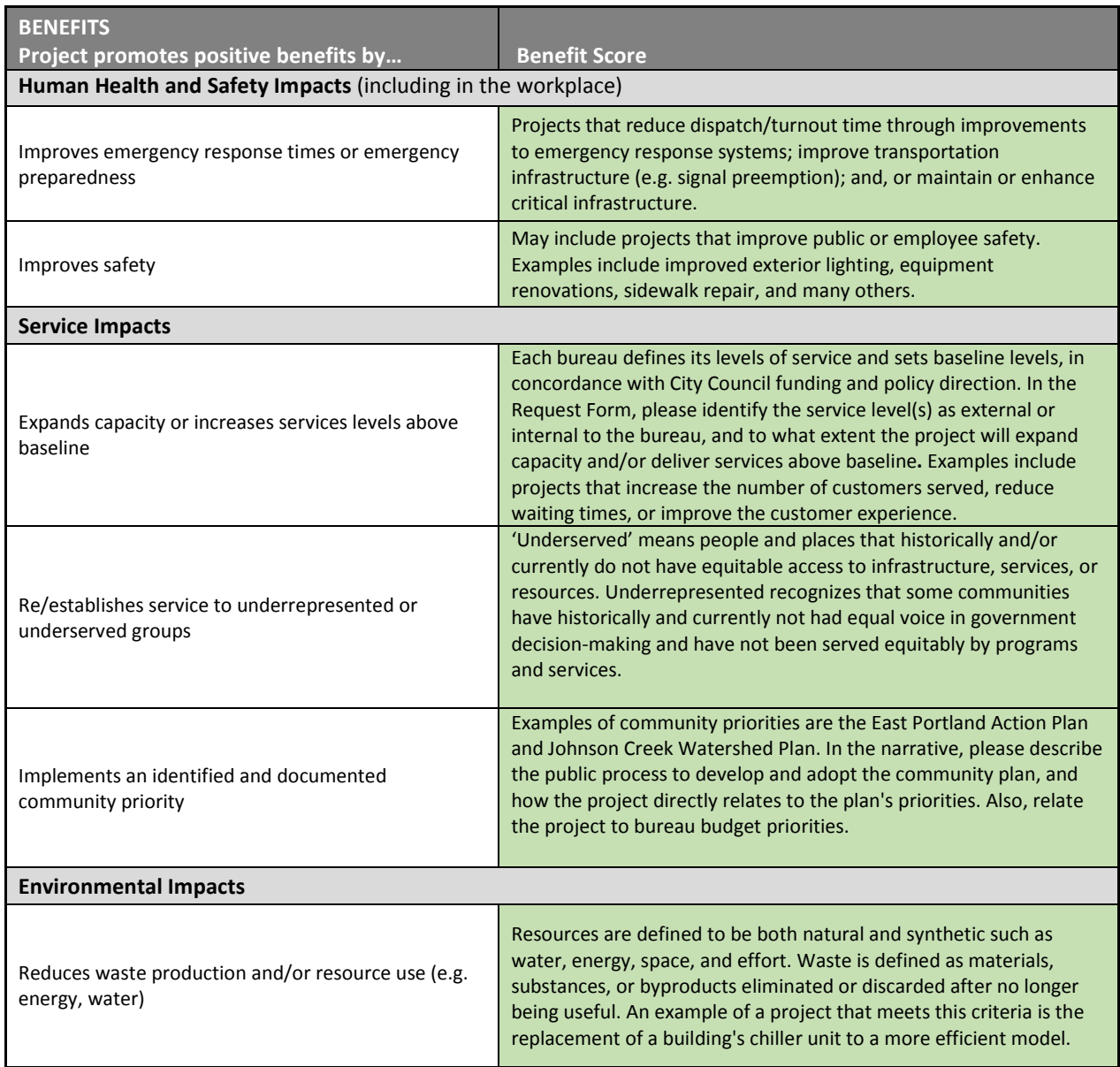

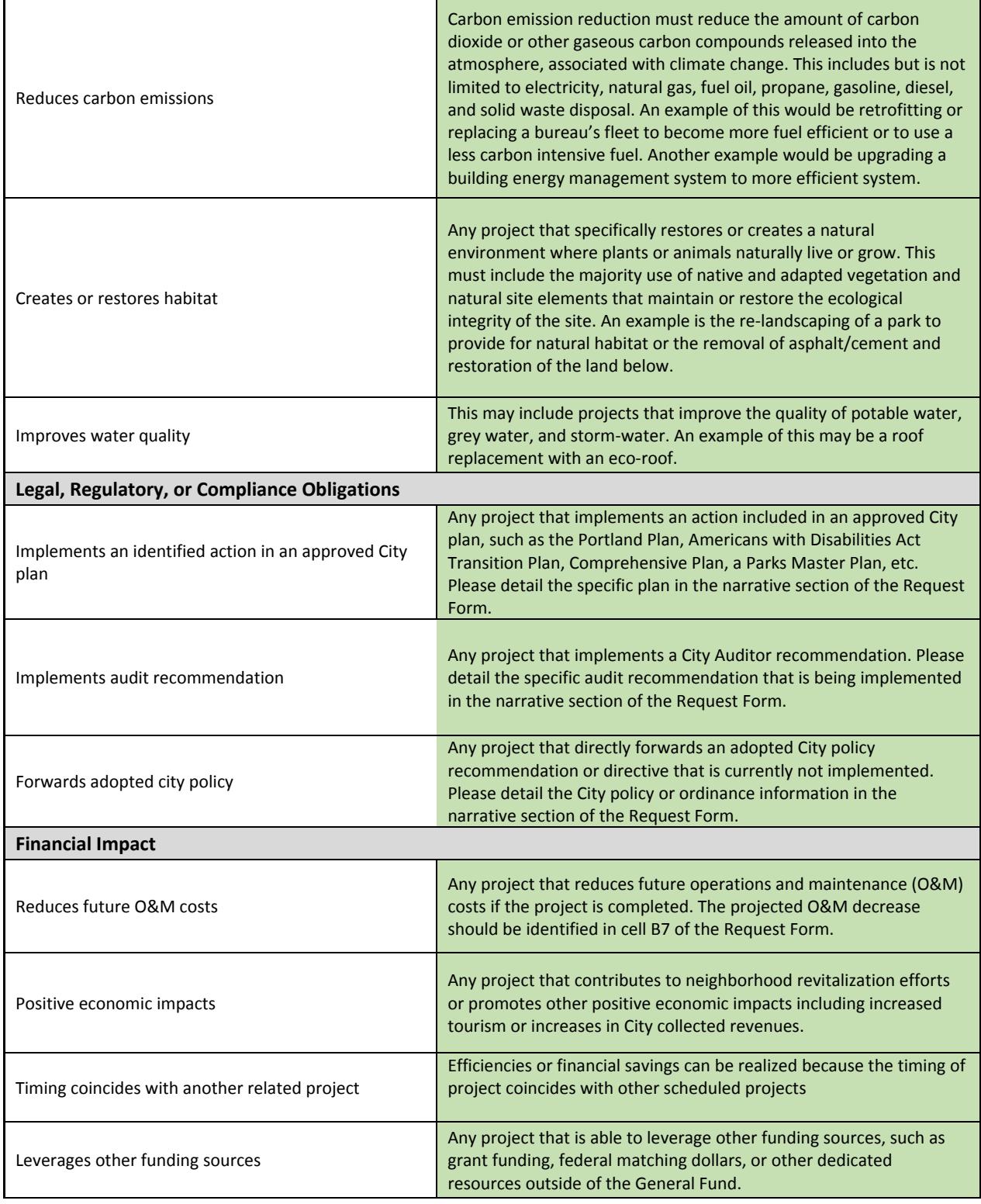

# *Step 6 – Check the Total Project Score*

The Total Score(s) is a calculated cell based on the values entered in the Likelihood and Consequence sections. Because benefit points will be awarded by the Validation Committee, the Total Score should be the same as

the Total Consequence Score. **DO NOT ENTER VALUE(S) IN CELLS D48 OR E48**. As stated, earlier if the bureau is utilizing the option to score two asset failure modes, the highest score will be used in the Citywide ranking.

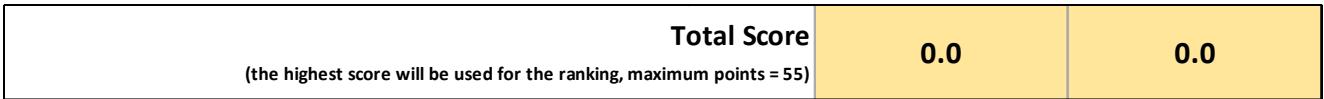

### *Step 7 – Complete Project Description Narrative:*

Once you have completed the Project Scoring Worksheet #1, return to the Request Form #1 and complete the Description Section. The narrative information being provided should be primarily informed by the work done in the Project Scoring Worksheet. Specifically, use this form to provide the following information:

- **Asset Information:** A short description of the asset's current condition, location (physical address), and current and worst cast failure modes (see instructions for more information). Provide a brief history of how and why the asset has failed or become at risk of failure. For assets for which a dedicated mechanism exists to fund major maintenance and replacement, please not why this source is/has been insufficient to accomplish the requested project.
- **Project Description:** A short description of the major maintenance and asset replacement project being proposed, including details regarding the project's schedule, scope, size, and potential risks. If possible reference a plan, study, assessment, or report that cites the need for this project. Indicate if this project was submitted in a budget request, and if so, in what year(s). Also note if there are any alternatives to completing the project and whether or not they achieve the desired outcomes.
- **Explain Scores**: An explanation of self‐assessed high level consequence score(s) submitted for each failure mode on the Project Scoring worksheet, especially if the project was assigned the maximum points "10" in any consequence category (i.e. health and human safety, service impacts, environmental impacts, etc.). If possible provide data, studies, or assessment information that supports the proposed consequence score.
- **Benefits:** A short description of the benefits of completing the project that aren't already identified in the consequence score, including both the short and long term impacts. **Please NOTE**: If this project is seeking to be awarded a bonus (up to 10% to be decided by the Validation Committee) for promoting **one or more** of the benefits listed below it **must be quantified if possible and explained in detail in this section**. If the rationale for awarding the bonus points is not clearly explained and quantified, bonus points will not be allocated to the project.

#### SUMMARY SHEET

The purpose of the summary sheet is to provide executive‐level information for each project, including the Bureau Name, Project Name, General Fund Request Amount, Net Operations & Maintenance Impacts, Consequence and Benefit Score, Likelihood of Failure, and Total Risk Score for each failure mode.

The summary sheet is linked to the five original Request Forms and Project Scoring Templates. If your bureau is choosing to submit more than five projects, then please link the additional projects to the summary sheet.

# FY 2015‐16 Project Score Sheet

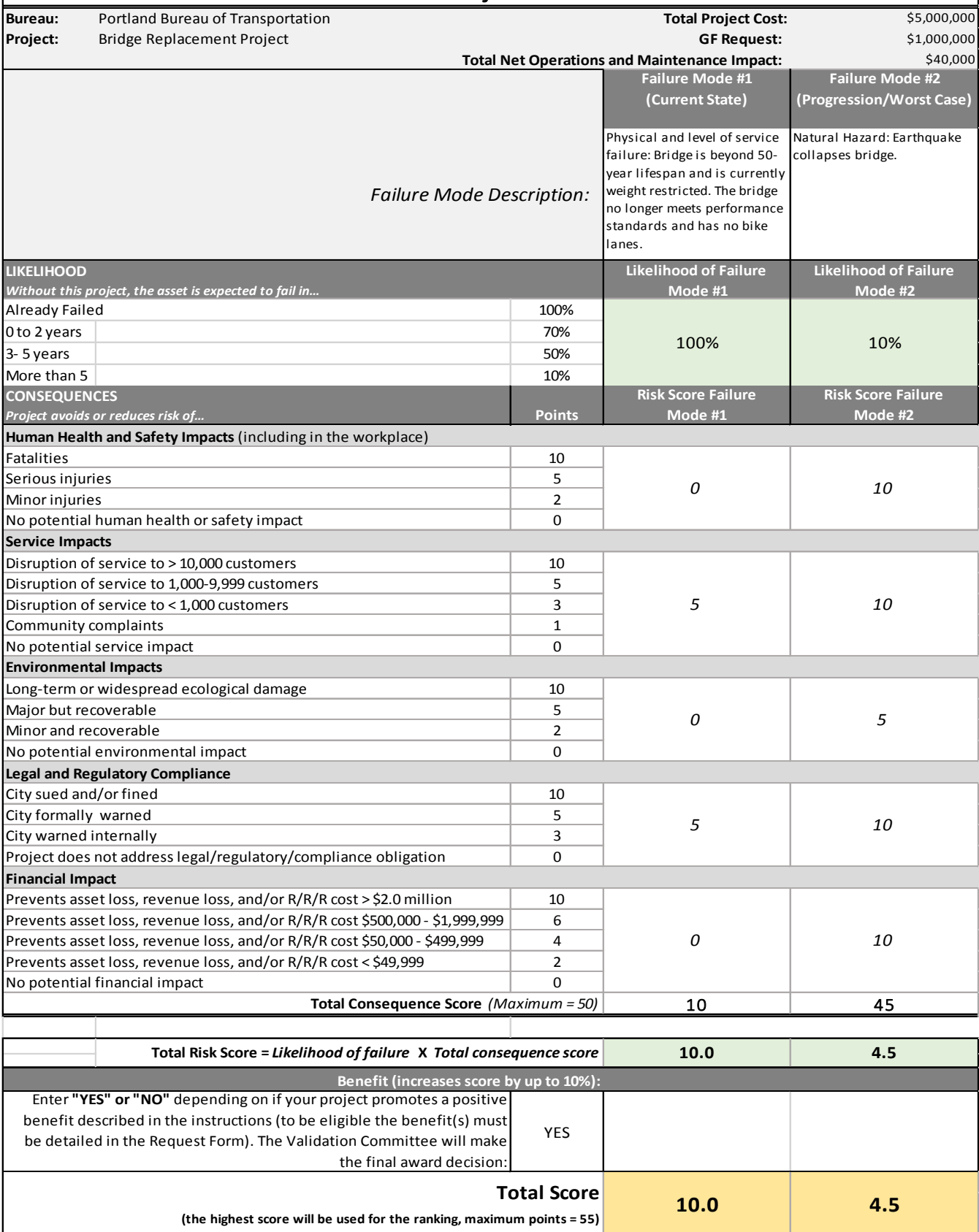